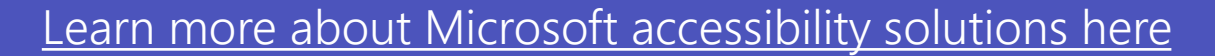

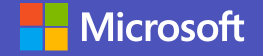

Immersive Reader includes features such as…

to highlight parts of speech Syl-la-bles  $\bigcirc$ **Parts of Speech**  $\blacksquare$   $\vee$  nouns  $\bigcirc$  $\blacksquare$  verbs  $\bigcirc$  $\blacksquare$   $\vee$  adjectives  $\bigcirc$  $\blacksquare$   $\vee$  adverbs  $\bigcirc$  $\overline{\mathbf{C}}$ **Show labels** 

**Voice Options**  to read text aloud

Launch Immersive Reader from an assignment on either desktop or mobile by opening the assignment and selecting the **Immersive Reader**  $\Box$  icon.

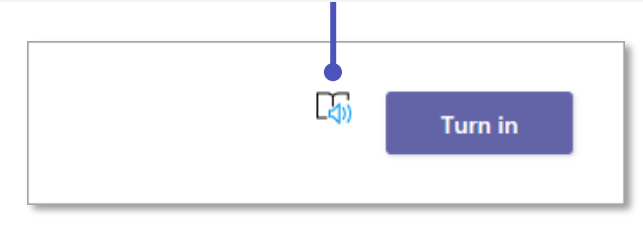

# In **More options** ...,

**Text Options** to adjust size, spacing, font, and color

 $\Delta$ 

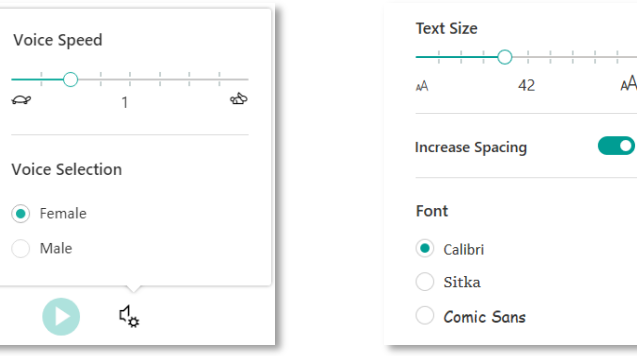

**Grammar Options** 

### **Reading Preferences**  for line focus,

translation, and more

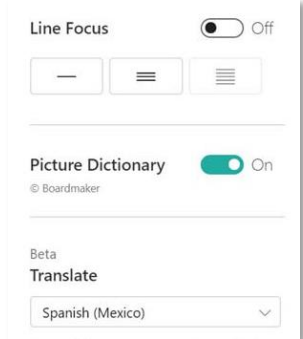

# **2 3 Meeting captions**

Immersive Reader helps improve reading and comprehension for students, including those with dyslexia or other learning disabilities. Immersive Reader is integrated into Teams, and you can also open it in other Microsoft apps like **Word, OneNote, Outlook,** and **Edge.**

#### **1 Immersive Reader**

# **4 Try Spotlight and Together Mode for meetings**

For students who are hard of hearing, have dyslexia, or need support focusing, Teams can detect what's said in a class session or meeting and present realtime captions with speaker attribution.

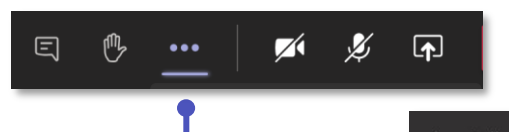

select **Turn on Live Captions.**

- **&** Call me
- 經 Apply background effects
- cc] Turn on live captions
- Start recording

English (United States)  $\sqrt{\phantom{a}}$  Enable spell check

## **Message translation**

To help English Language Learners, Teams automatically translates messages into the language specified in your personal settings.

Click your profile picture and navigate to **Settings > General** to view language options.

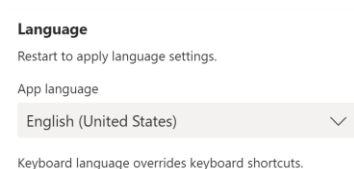

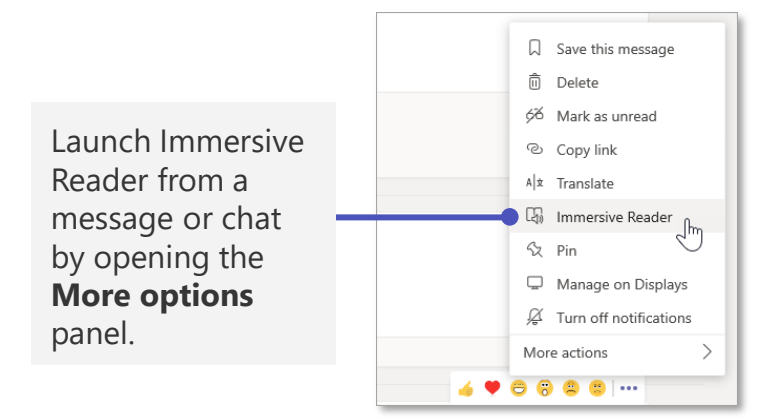

### **5 Explore other accessibility features in Office 365**

**Click More options •••** next to your name and select **Spotlight me** to pin your camera feed, so that students see you throughout the entire class session.

**Together Mode** places class members or participants together in a virtual space—helping students feel more connected and reducing cognitive load.

You can open Office 365 files right in Teams, including presentations, documents, notebooks, and more. Office 365 offers a range of accessibility features to make learning more inclusive for all students.

**Accessibility Checker**

to ensure files are accessible for parents and students who are blind. *Available in Word, Outlook, OneNote, PowerPoint, and Excel.*

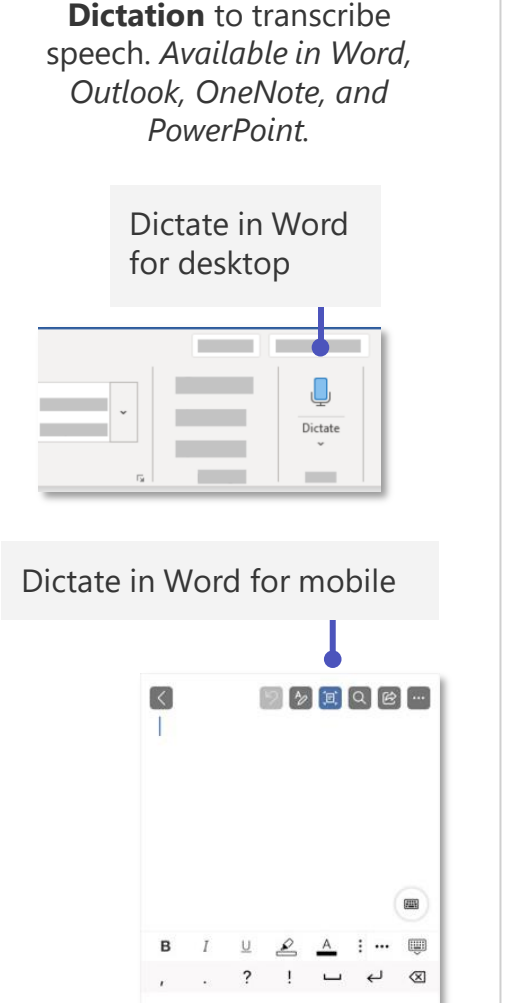

**Math Assistant** to help with equations, graphing, and other math topics. *Available in OneNote*

#### In the **Review** tab, select **Check Accessibility**

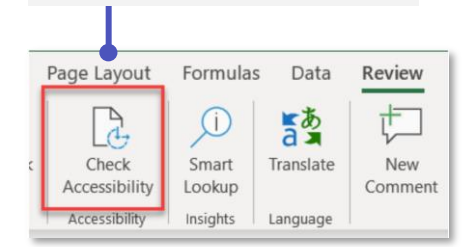

View the inspection results with recommended actions on how to make your file more accessible.

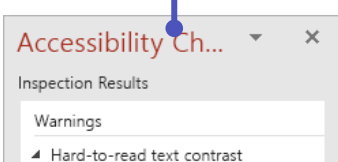

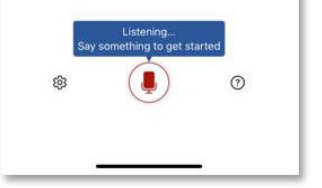

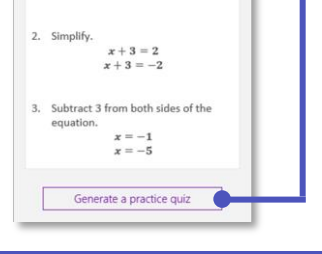

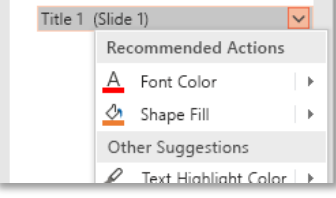

# Create an inclusive digital classroom with Microsoft Teams for Education

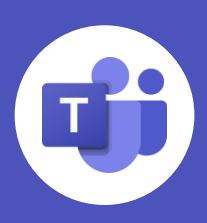

Free for education, **Microsoft Teams** comes with a range of built-in accessibility features to make class and homework easier for students—including students who have learning disabilities, need accommodations for vision and hearing, or are English Language Learners. **Learning Tools** like Immersive Reader use proven techniques to aid reading and writing for students regardless of ability.

**In this guide, see how to get started with some of the key accessibility features in Teams.** 

Navigate to the Class Notebook. In the **Draw** tab, select **Math** > **Turn Math On or Off.**

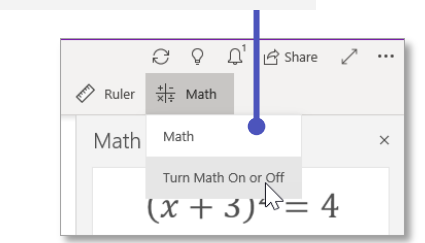

Math Assistant offers step-bystep solutions for solving equations, plus the option to generate a practice quiz.

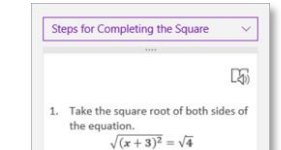

Go to **More options** ••• and select **Together Mode.**

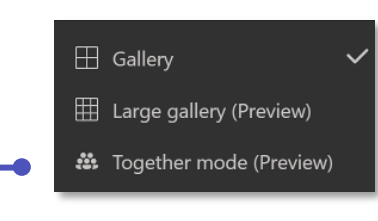

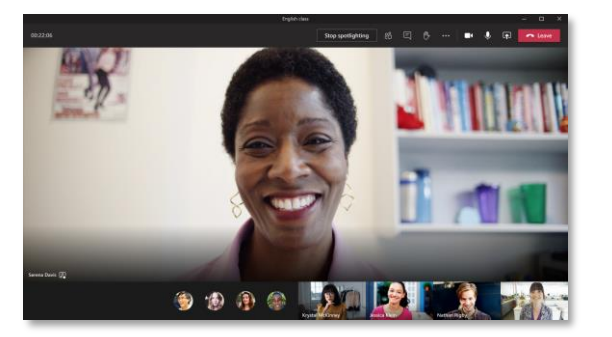

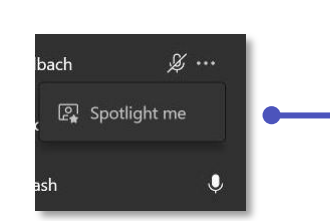